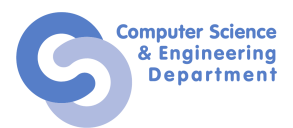

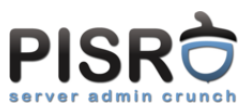

## Test Practic 2 PISR Varianta A, 5 septembrie 2011

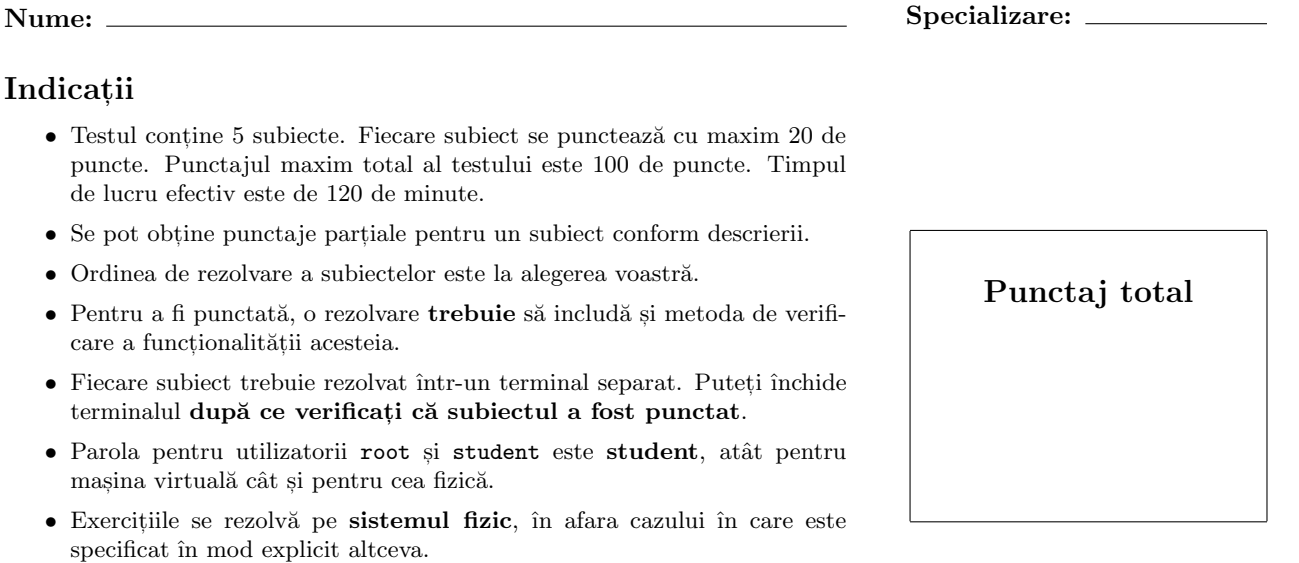

• Instalați toate pachetele și adaugați toți utilizatorii necesari rezolvării subiectelor.

## Subiecte

- 1. Pe sistemul fizic și pe mașina virtuală este deja instalat rsync. Realizați următoarele configurațiii pentru putea accesa, de pe sistemul fizic, date partajate aflate pe masina virtuală:
	- (a) Directorul partajat pub/ este accesibil tuturor utilizatorilor. (6)
	- (b) Directorul partajat priv/ este accesibil doar pe baza autentificării username torvalds și cu (8) parola iamroot.
	- $(c)$  Obtineti pe masina fizică, prin rsync peste SSH, o clonă a directorului /etc/ de pe masina  $(6)$ virtuală, excluzând fisierele cu extensia .conf.
- 2. (a) Pe sistemul fizic instalați Postfix. Adăugați utilizatorii optimus și megatron. Trimiteți un (4) mesaj de la optimus la megatron.
	- (b) Instalati Postfix pe masina virtuală. Configurati maparea statică destiny.cs.pub.ro cu adresa (8) IP a sistemului de bază.
		- Folosiți comanda postconf -e "smtp\_host\_lookup=native,dns" pentru ca serviciul Postfix să investigheze și mapările statice.
		- Trimiteți un mesaj către optimus@destiny.cs.pub.ro pentru verificare.
	- (c) Pe sistemul fizic, instalati si configurati suport Postgrey. (8)
		- Urmăriti indicatiile de la adresa: [http://elf.cs.pub.ro/pisr/res/practic/A/postgrey.](http://elf.cs.pub.ro/pisr/res/practic/A/postgrey.htm) [htm](http://elf.cs.pub.ro/pisr/res/practic/A/postgrey.htm).
		- Trimiteți un mesaj de verificare de pe mașina virtuală.
		- $\bullet$  Analizați jurnalele pentru a verifica funcționarea serviciului.
- 3. Pentru acest exercițiu, puteți folosi pentru documentare următorul link: [http://elf.cs.pub.ro/pisr/res/practic/A/LDIFExamplesOfNISMigratedEntries.html](http://elf.cs.pub.ro/pisr/res/practic/A/LDIF Examples Of NIS Migrated Entries.html).
	- (a) Pe sistemul fizic, instalati serverul OpenLDAP.  $(4)$ 
		- Serverul este destiny.cs.pub.ro (cn-ul aferent este dc=destiny,dc=cs,dc=pub,dc=ro).
		- $\bullet$  Demonstrati functionalitatea serverului.

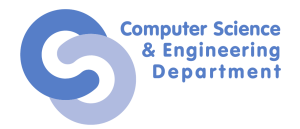

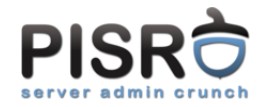

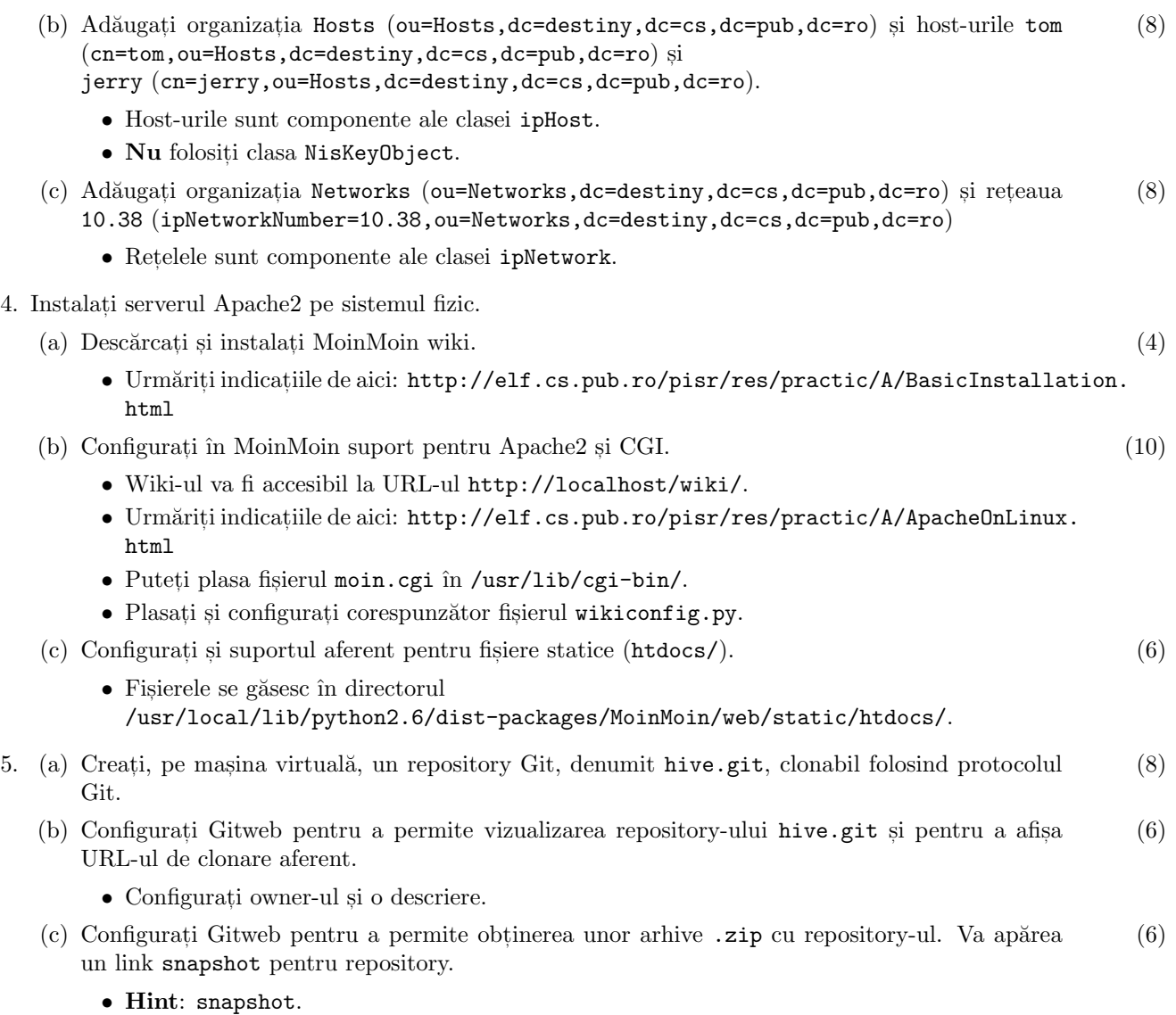

• Hint: Urmăriți fișierul /usr/share/gitweb/index.cgi. /usr/share/doc/gitweb/README.